# **Use of Technology in the Workers' Compensation Practice**

**Katherine (Kitty) Ivan, The Ivan Law Firm Carley Kranstuber, Law Offices of Charles W. Kranstuber**

#### **USES AND BENEFITS OF TECHNOLOGY IN THE WORKERS' COMPENSATION PRACTICE**

- **• Technology versus a total "paper office"**
- **• Use of technology from the inception of a claim through the attendance at hearings and follow-up**
- **• New trends including e-signatures**
- **• Statute of limitation reminders**
- **• BWC/IC Forms**
- **• Various correspondence via technology**
- **• Social media and its impact on workers' compensation**

**Katherine (Kitty) Ivan, The Ivan Law Firm**

**Carley Kranstuber, Law Offices of Charles W. Kranstuber**

### **ATTITUDE TO CHANGES IN PRACTICE**

"It is not the strongest of the species that survives, nor the most intelligent that survives. It is the one that is the most adaptable to change."

--Charles Darwin

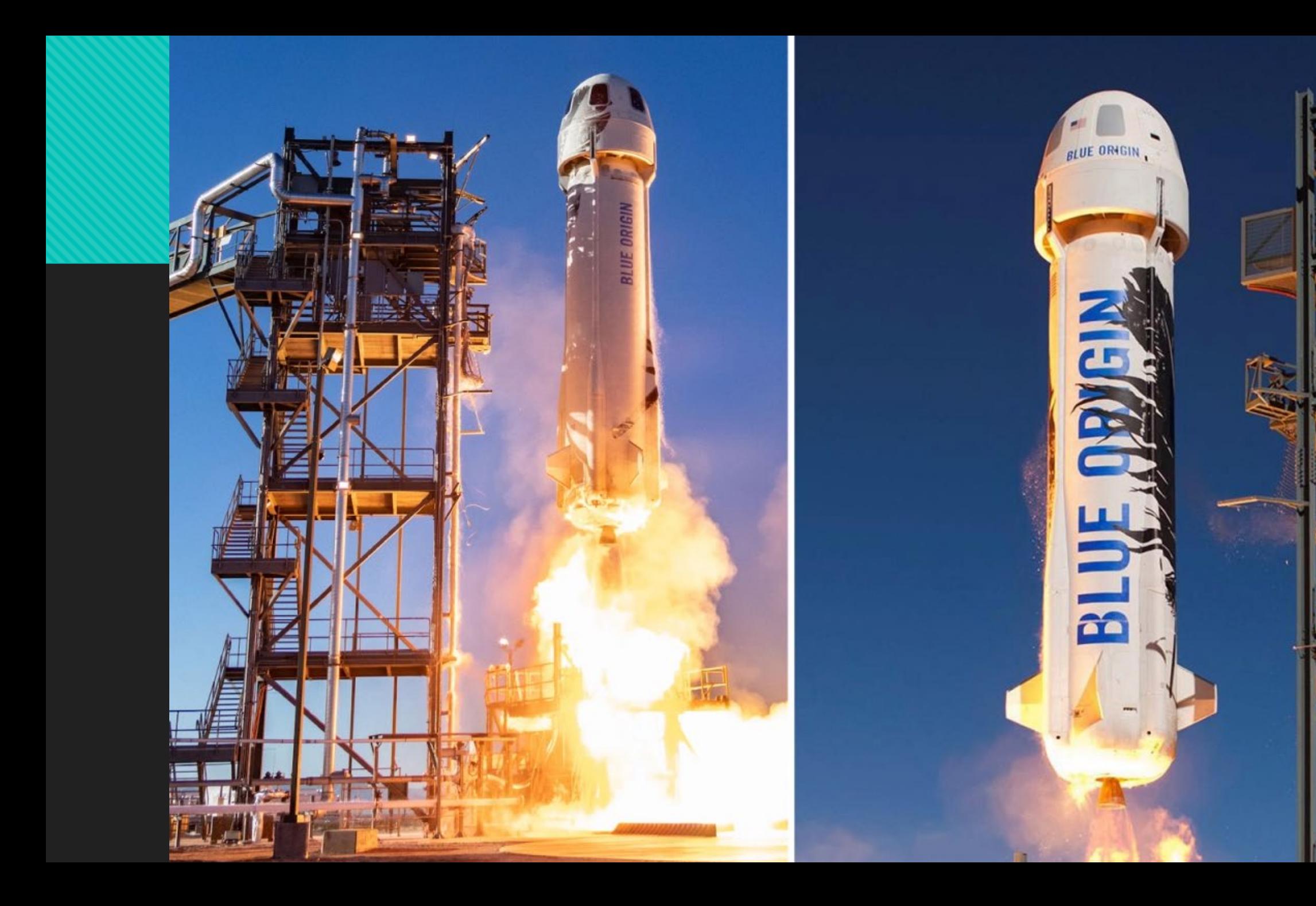

"You don't have to run faster than the bear to get away. You just have to run faster than the guy next to you."

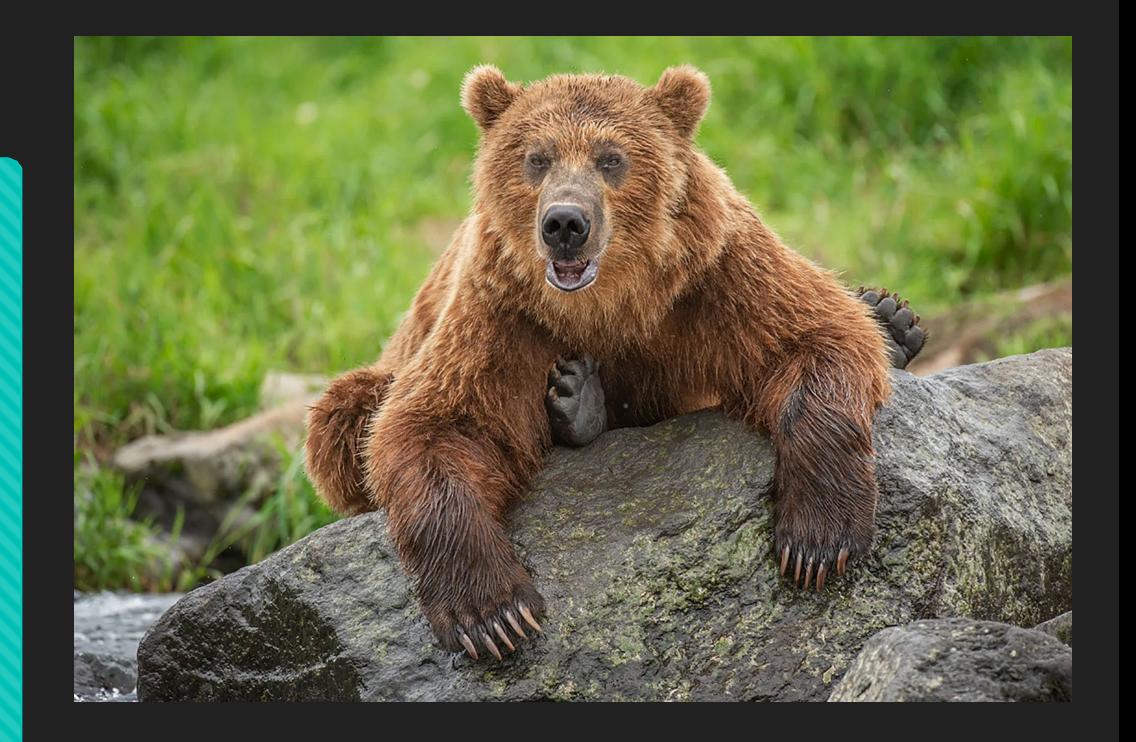

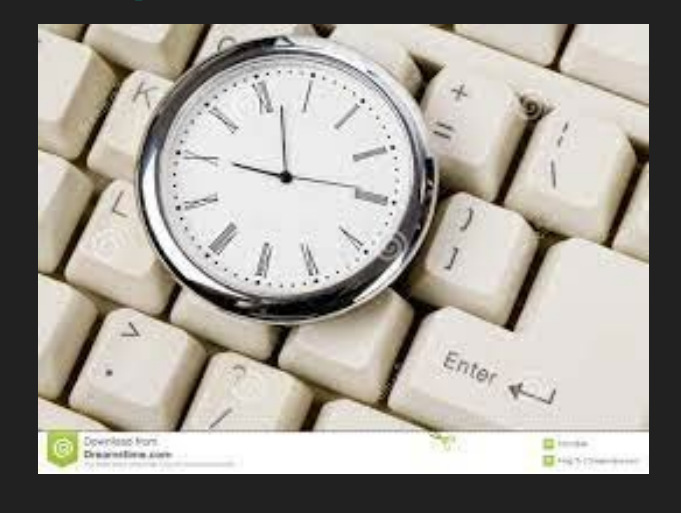

**1971 First E-mail Sent 1985 First Domain Name Registered 1993 First AOL Instant Message Sent 1994 First Banner Ad 1995 First Item Sold on Ebay/Amazon 2003 First Skype**

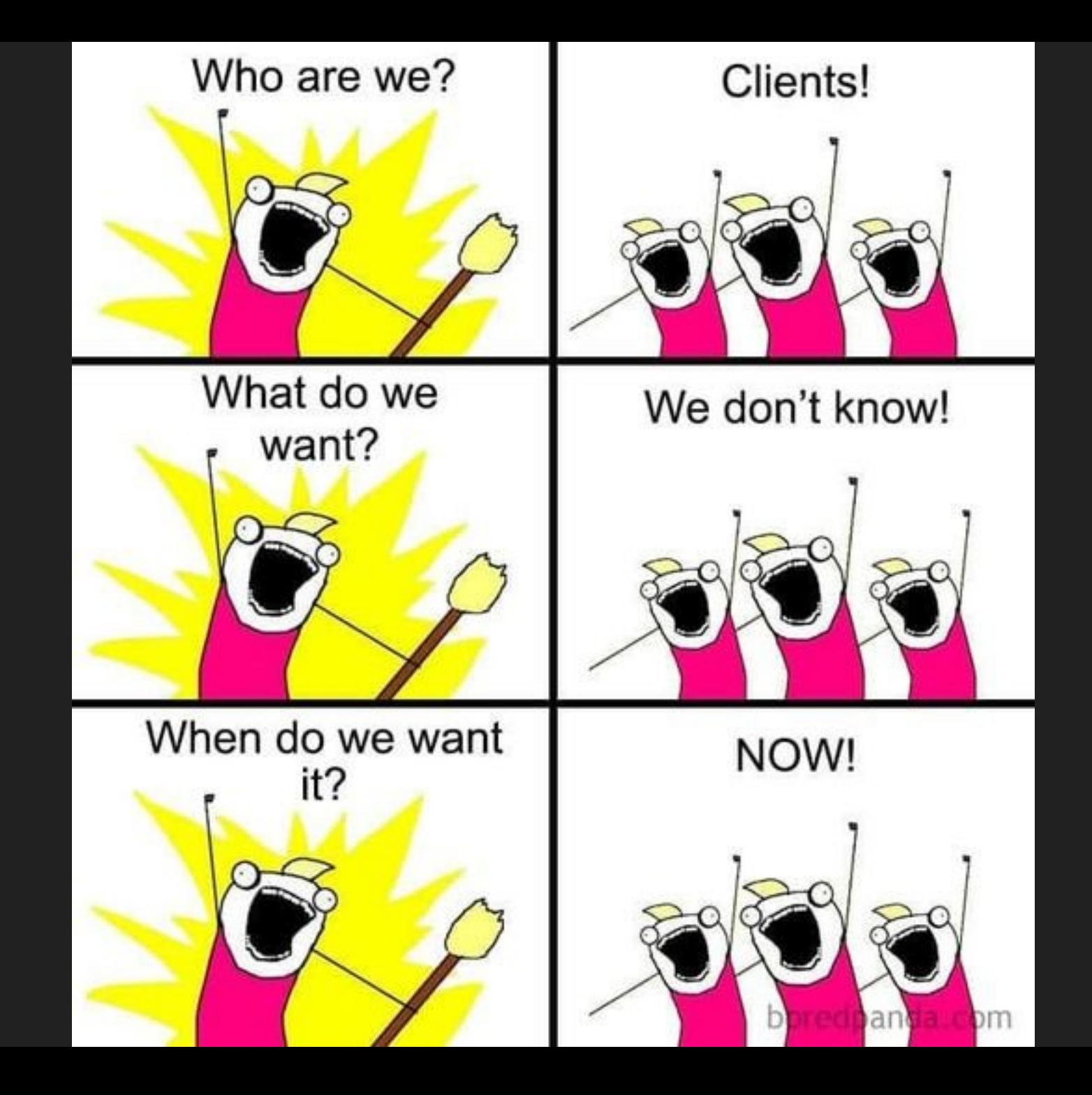

#### **Benefits To Using Technology Versus A Total "Paper Office."**

#### **PAPER FILING SYSTEM PROS AND CONS**

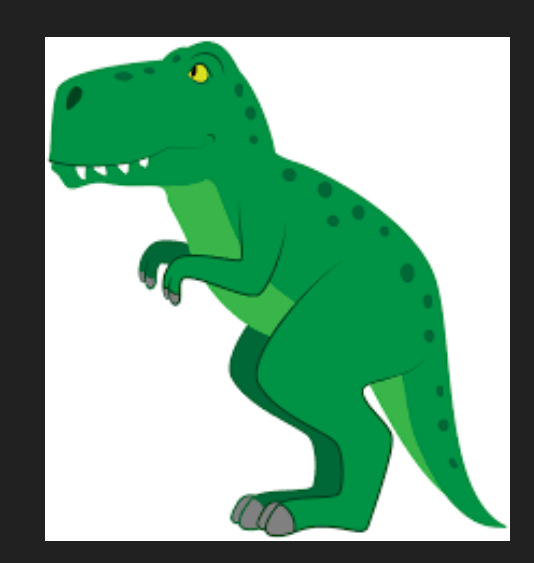

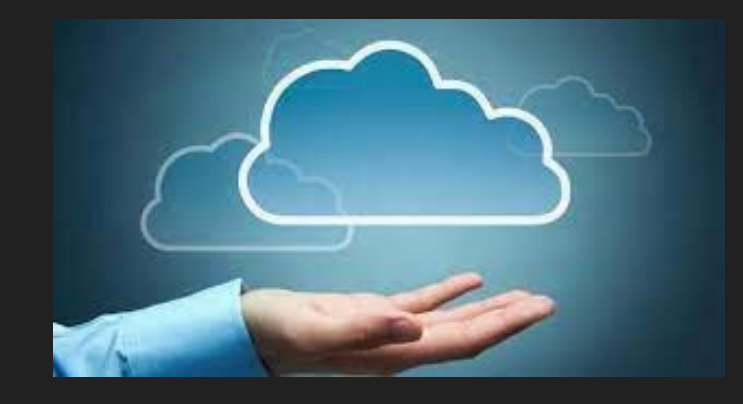

**CLOUD BASED OR PAPERLESS SYSTEM PROS AND CONS**

## **TECHNOLOGY**

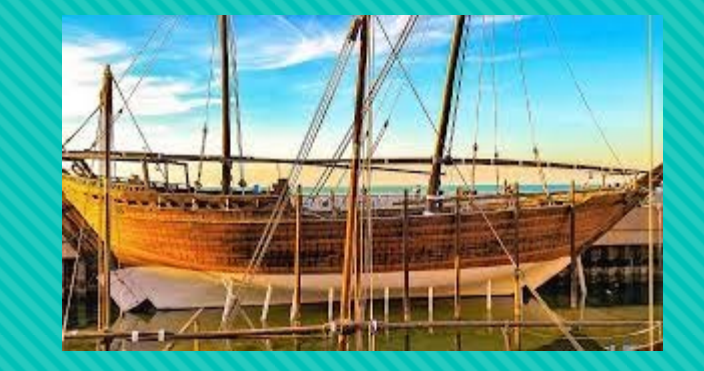

**OInception of the Client** 

**ONew Claims** 

OTools like DocuSign, Facetime, Zoom

Attendance at hearing – pros and cons of attending in person vs. attending by WebEx

**OClient Communication** 

E-mail

**OTexts** 

**OText Reminder Services** 

## **TECHNOLOGY**

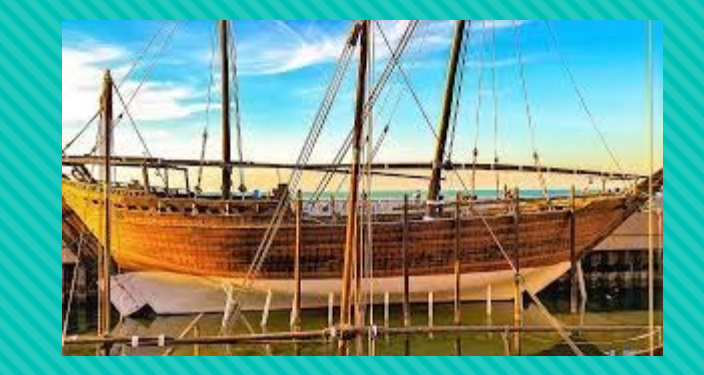

#### **OCourt Proceedings**

- Depositions by zoom, been around since 2011, Spectrum Reporting
- **OMicrosoft Teams Pre-Trials**
- **OScheduling Conferences by Conference Call or Zoom**

#### **O** Faxes

Why still use them? Least secure form of communication OFax R2s or any document to BWC to be filed

#### **CARLEY'S CAMERA RECOMMENDATION**

Have a computer without a webcam but want to do hearings or zoom meetings?

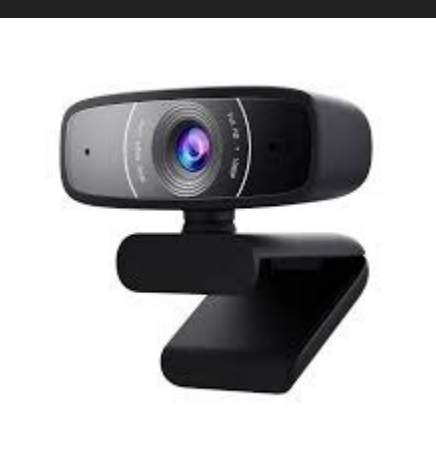

Webcam with Microphone, DEPSTECH 1080P HD Webcam with Auto Light Correction for Desktop/Laptop, Streaming Computer USB Web Camera for Video Conferencing, Teaching, Streaming, and Gaming

> Camera: https://www.amazon.com/gp /product/B088D3Y2YC/ref=pp x\_yo\_dt\_b\_asin\_title\_o08\_s00?i e=UTF8&psc=1

\*\*\*Not An Official CLUB KICK Sponsor\*\*\*

### **New Trends Including E-Signatures**

**ODOCUSIGN** OJ-SIGN OONLINE NOTARY

### **Statute of Limitation Reminders**

**OCommunication to Client** O How to track O Court SOL "Statutory Closure Date"

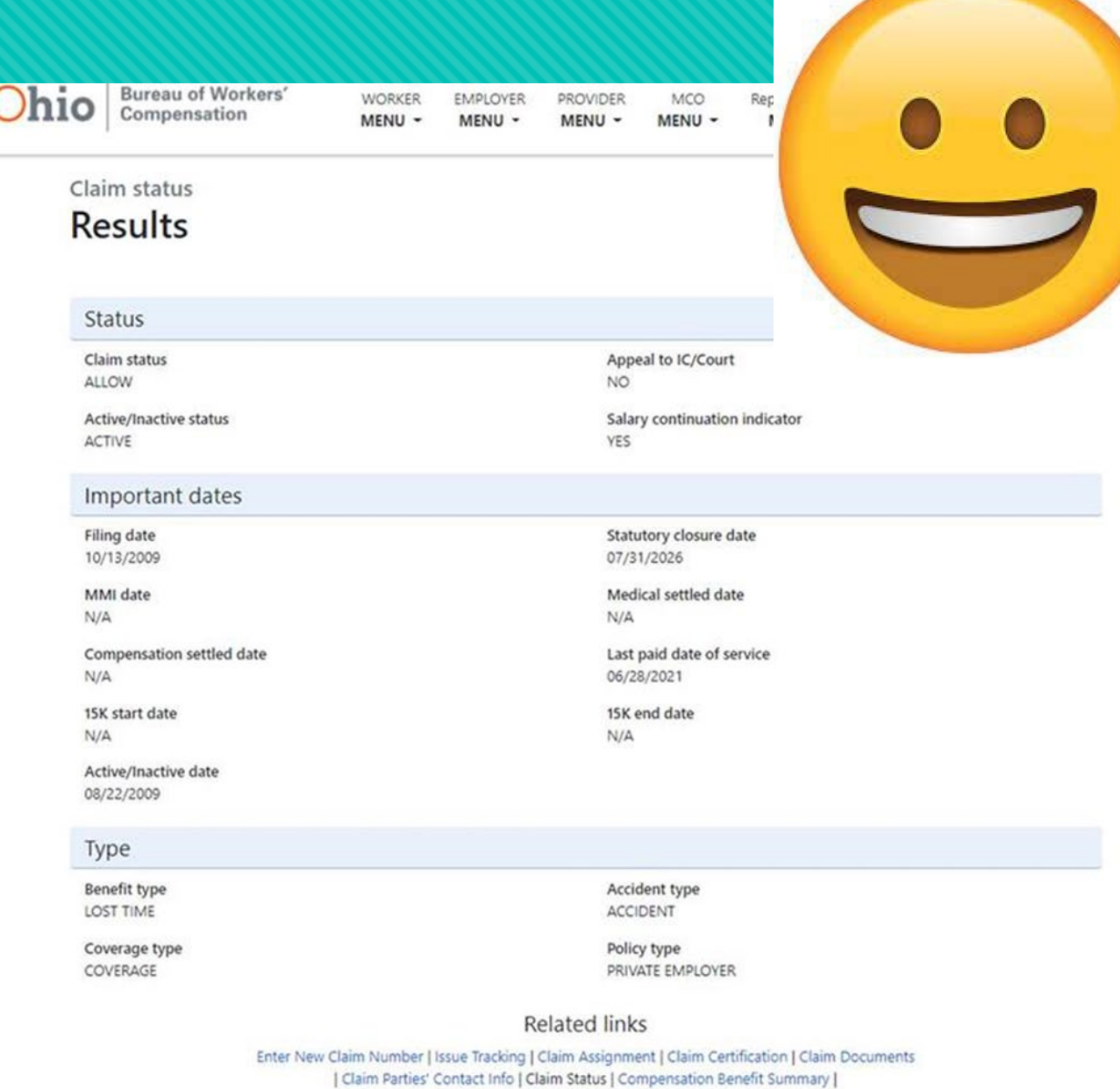

Correspondence Information | Demographic Information | Exam Information | Injury/Illness Information | Diagnosis Info | Notes Information | Return to Work History

### **BWC/IC Forms**

**ONew Forms** O Revised Forms OUpdates from both

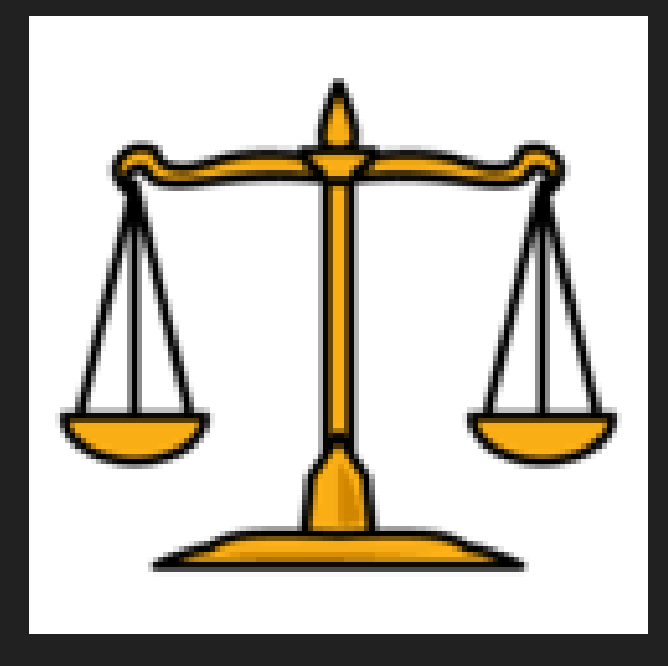

#### **Various Correspondence Via Technology**

- **Communication with Clients**
- Communication with Courts
- **Communication with Opposing Counsel**
- Communication with Staff/Co-counsel

### **How To Initiate A Facetime With An Android User**

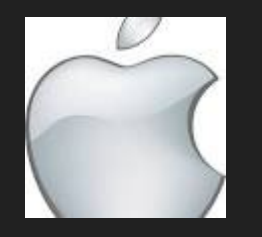

The way this works is that you can create and send a FaceTime link to share with friends on other platforms. You'll need to send that link and the other person has to enter and ask permission to join the FaceTime call.

On your iPhone, open FaceTime.

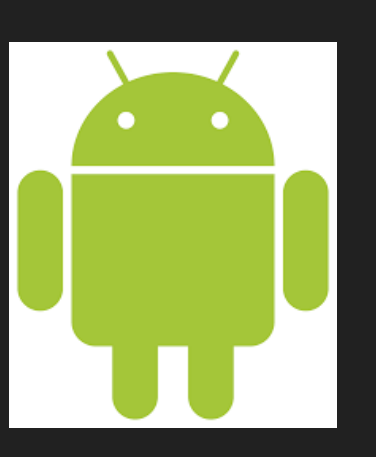

- Tap on Create Link.
- Choose how you want to share your link. You can choose Telegram, Whatsapp, send it by email, or as a text message. Your choice.
- O Send the invitation.

Now it's the other person's turn to join the FaceTime call.

### **How To Answer A Facetime Call On Android**

O On your Android phone, find the FaceTime link you received and open it.

- You'll be directed to the FaceTime website.
- Enter your name and then tap Continue.
- O Tap on the Join button on the top of your screen.
- You'll need to wait until the person who sent you the link lets you in the FaceTime call.
- On the other end, the iPhone user will get a notification that you want to join, and they'll have to tap on the green checkmark.
- And you're in! You can start talking with the other people in the FaceTime call as if you had an iPhone.

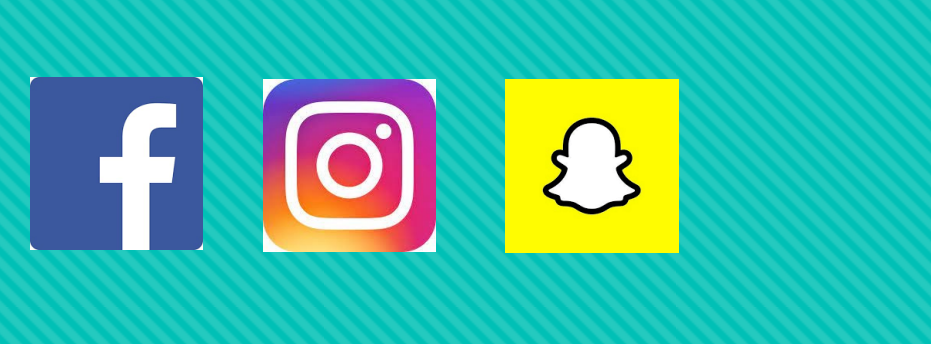

# **SOCIAL MEDIA**

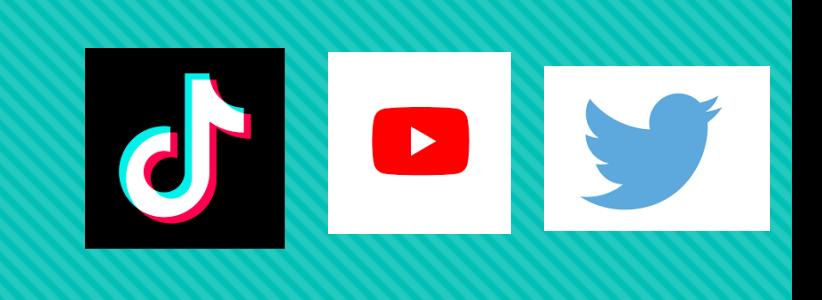

OSocial Media Warning to **Clients** 

OSoftware that detects fraud

**OSocial Media for Firm** Advertising

**OSocial Media for** Communication with clients

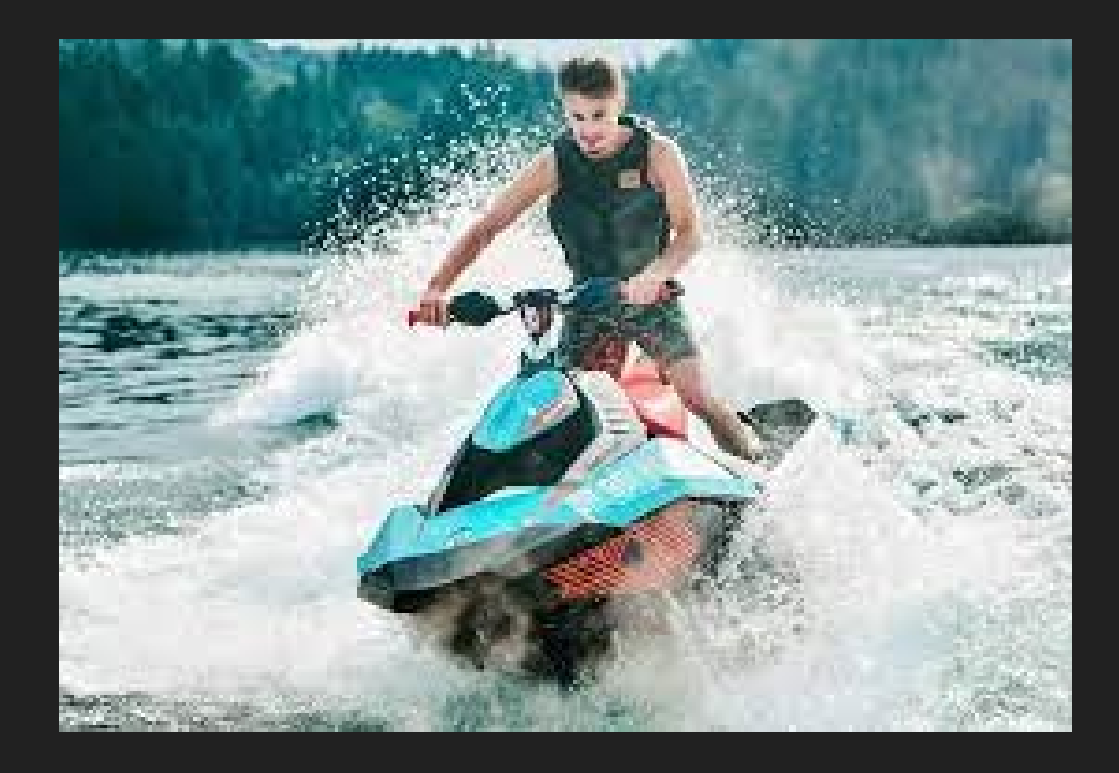

#### **Thank you Mindzak!**

Katherine (Kitty) Ivan The Ivan Law Firm [kitty@theivanlawfirm.com](mailto:kitty@theivanlawfirm.com)

Carley Kranstuber Law Offices of Charles W. Kranstuber

[ckranstuber@gmail.com](mailto:ckranstuber@gmail.com)

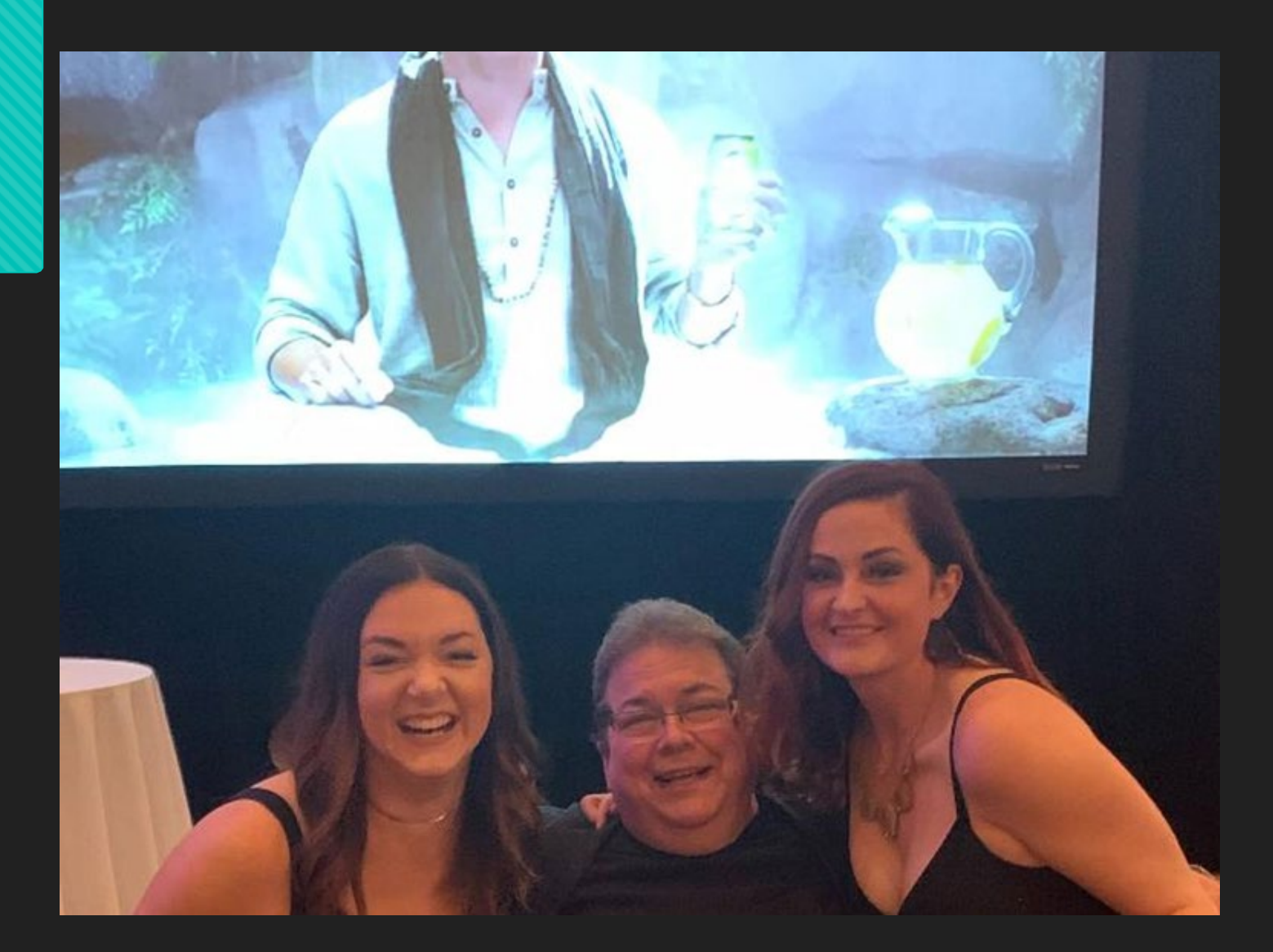